# **WAVES W43 NOISE REDUCTION PLUGIN**

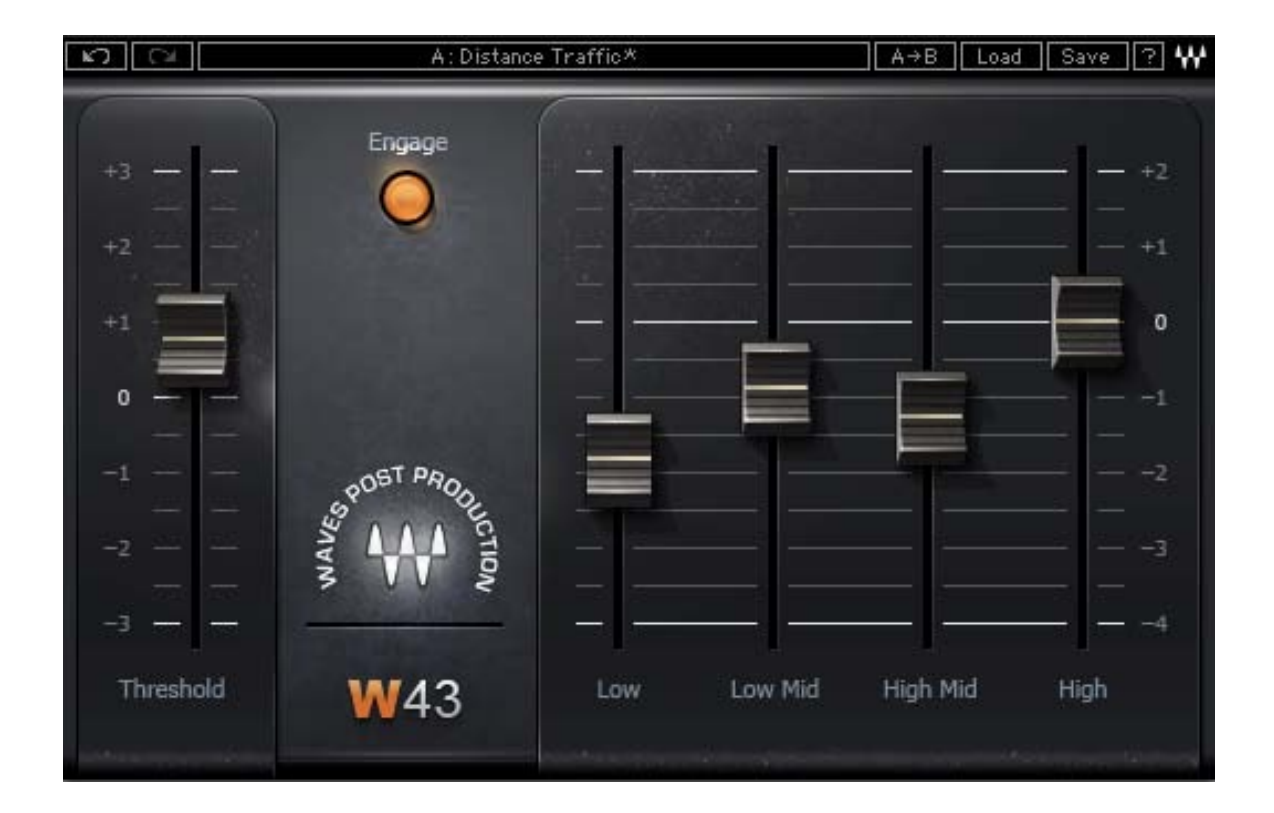

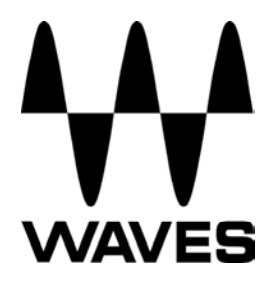

# **TABLE OF CONTENTS**

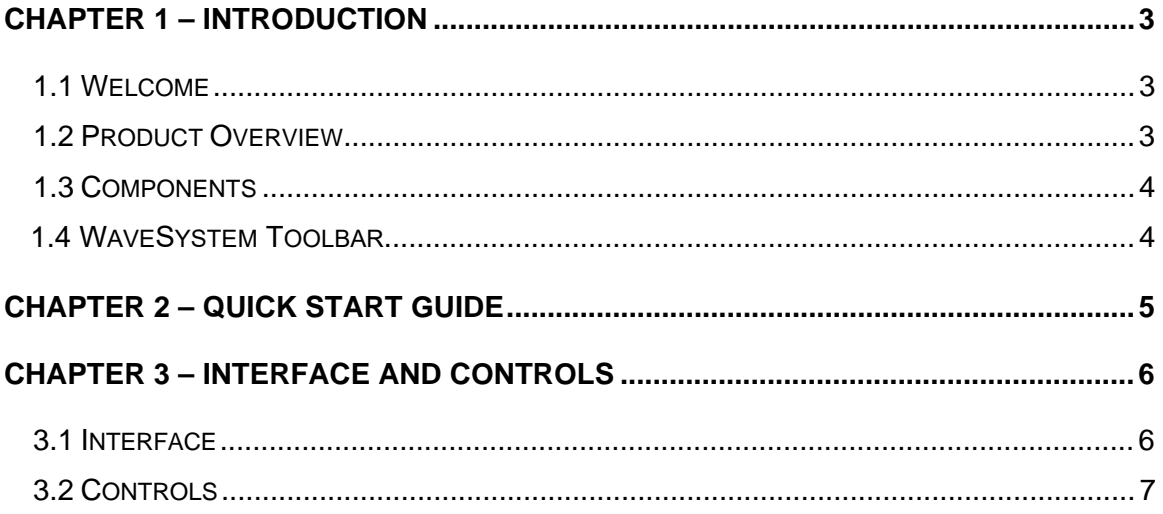

# <span id="page-2-0"></span>**Chapter 1 – Introduction**

## **1.1 Welcome**

Thank you for choosing Waves! In order to get the most out of your new Waves plugin, please take a moment to read this user quide.

To install software and manage your licenses, you need to have a free Waves account. Sign up at [www.waves.com.](www.waves.com) With a Waves account you can keep track of your products, renew your Waves Update Plan, participate in bonus programs, and keep up to date with important information.

We suggest that you become familiar with the Waves Support pages: <www.waves.com/support>. There are technical articles about installation, troubleshooting, specifications, and more. Plus, you'll find company contact information and Waves Support news.

## **1.2 Product Overview**

Inspired by the legendary CAT43, the W43 noise reduction plugin builds upon the legacy of the rare unit that's been a post production favorite for decades. W43 delivers high quality, minimal artifact multiband noise reduction like the original hardware, while adding all the advantages of software.

Like the original, the W43 was designed to suppress noise from hiss, hum, traffic, wind, air conditioning and other ambient sources, and provides control over four individual frequency bands.

#### **About Waves Post Production Tools**

When Waves decided to develop a line of dedicated audio processors especially for Post Production, we conferred with the people who truly understand the field better than anyone: The Post professionals who design, edit, and mix sound for motion pictures, television, multimedia, and video games.

Waves knows that Post Production work presents audio engineers with specialized challenges. Once we had identified and analyzed these issues and concerns, we set out to provide the highest quality Post Production sound solutions available.

Waves is proud to bring more than two decades of audio processing expertise to the world of Post Production.

#### <span id="page-3-1"></span><span id="page-3-0"></span>**1.3 Components**

WaveShell technology enables us to split Waves processors into smaller plug-ins, which we call **components**. Having a choice of components for a particular processor gives you the flexibility to choose the configuration best suited to your material.

The W43 consists of two components:

- W43 Mono
- W43 Stereo

#### **1.4 WaveSystem Toolbar**

Use the bar at the top of the plugin to save and load presets, compare settings, undo and redo steps, and resize the plugin. To learn more, click the icon at the upper-right corner of the window and open the WaveSystem Guide.

## <span id="page-4-1"></span><span id="page-4-0"></span>**Chapter 2 – Quick Start Guide**

- **Insert the W43 on a dialog track. Typically, it should be placed before other dynamic processors** which may increase noise.
- Starting with all four bands and the Threshold control at the "0" (zero) position, gradually lower the slider representing the most likely frequency range, until sufficient noise reduction is achieved.

Please note: Even when all four frequency bands are at the "0" (zero) position, processing is taking place (when the Engage control is on).

A "True Flat" preset, in which input and output signal most resemble one another, is available in the factory presets. Additional useful and typical settings can be found under the load menu.

# <span id="page-5-1"></span><span id="page-5-0"></span>**Chapter 3 – Interface and Controls**

## **3.1 Interface**

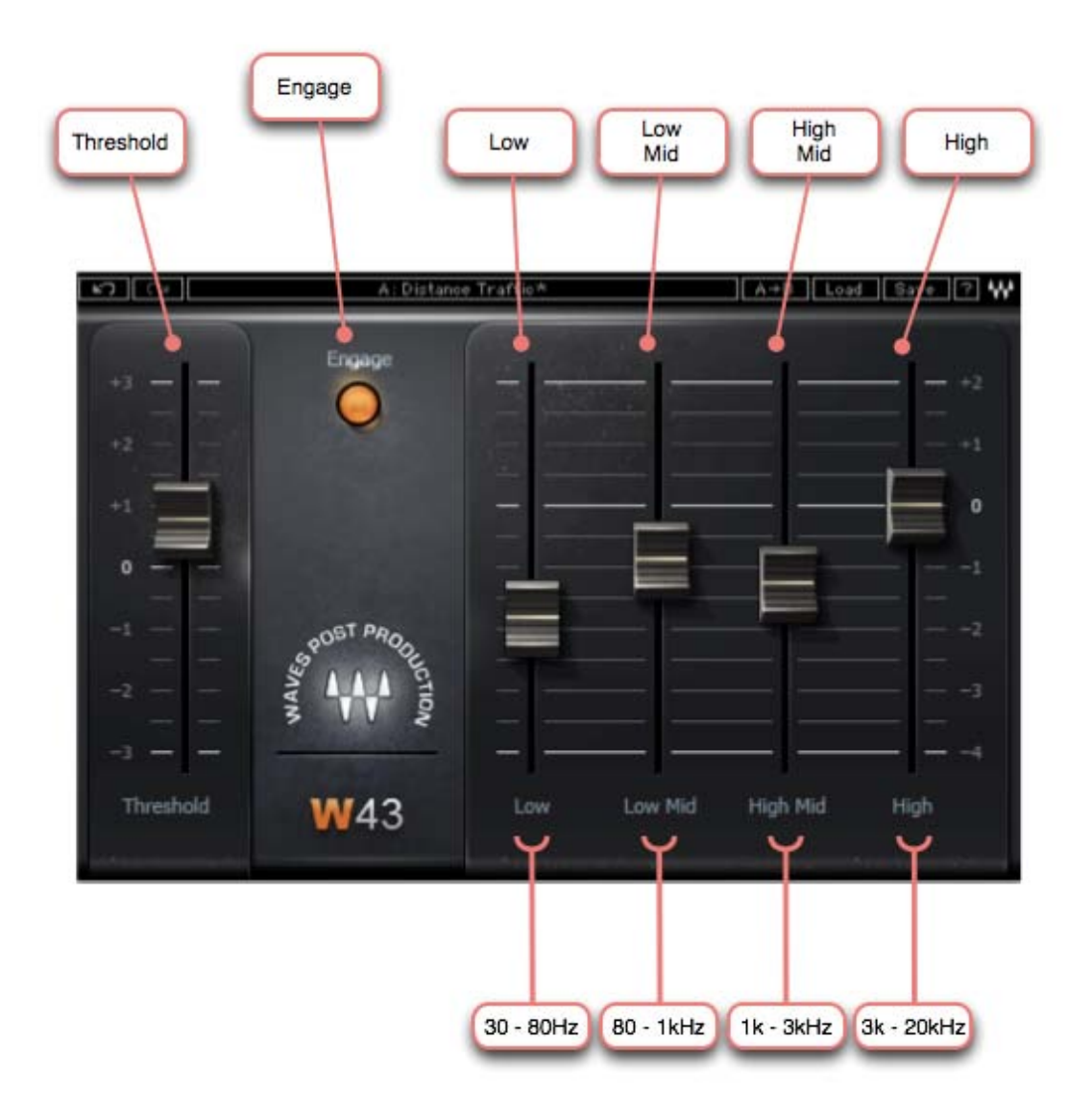

W43 Noise Reduction Plugin User Guide

## <span id="page-6-1"></span><span id="page-6-0"></span>**3.2 Controls**

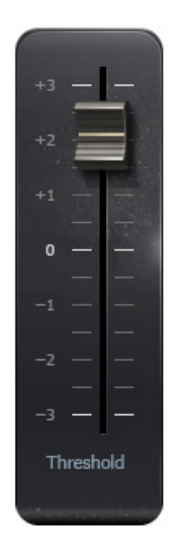

**THRESHOLD** determines the level at which noise reduction begins across the four bands.

**Range:** +3 to -3 (0 is calibrated to -39 dBFS)

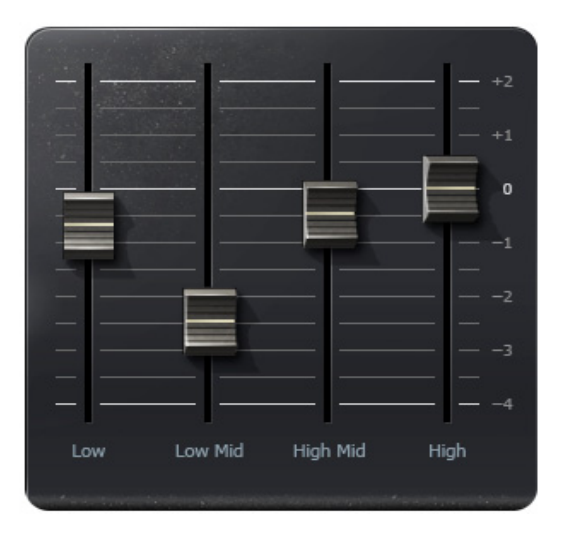

**RANGE FADERS** determine the amount of noise reduction applied to each band.

**Range:** +2 to -4 dB

- **Low:** 30 Hz 80 Hz
- **Low Mid:** 80 Hz 1 kHz
- **High Mid:** 1 kHz 3 kHz
- **High:** 3 kHz 20 kHz

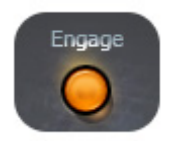

**ENGAGE** enables and disables the noise reduction process. Please note that the plugin, like the hardware unit that inspired it, affects the audio signal even when the noise reduction process is not engaged (disabled). In order to achieve true bypass, please use the host bypass.